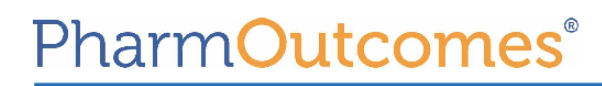

## **Easy Guide Delivering the Stop Smoking service**

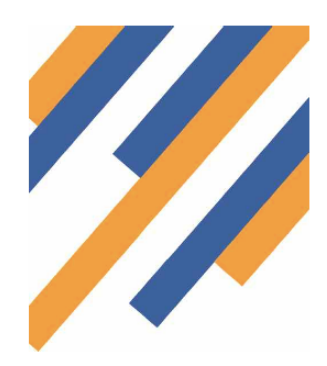

The Stop Smoking Service on PharmOutcomes is designed to allow you to register a client and to then follow them through the service. This keeps all the data in PharmOutcomes and also allows the commissioner to pay for your activity, as well as being able to access quit data.

#### **Stage 1 - Register the client**

#### 1. Name

- 2. Date of Birth
- 3. Gender
- 4. Ethnicity
- 5. Post Code

You also need to add some information about the client to include "Occupation Status" as this leads to payments.

#### **Stage 2 - Pre Quit Assessment**

- 1. Type the client name into the box and it will cross reference with your client registered
- 2. This service then looks at the history of the patient.
- 3. This is where the quit date is recorded. This can be up to two weeks after the assessment if a client requests.
- 4. Please remember to record if a client is pregnant, has any mental conditions, as payments are currently made for these cohorts.

### **Smoking Cessation Stage 1 - Recruitment (Preview)**

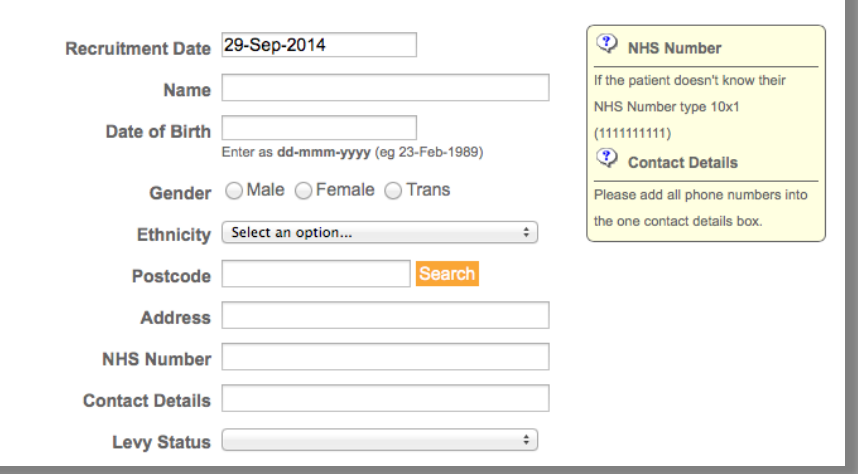

# **Bristol Smoking Cessation Stage 2 - Pre-Quit<br>Assessment (Preview)**

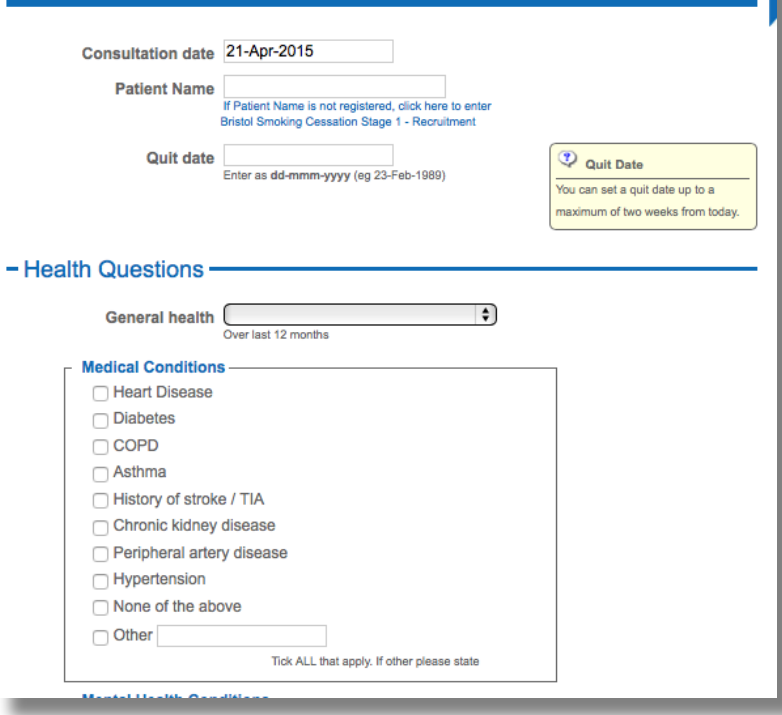

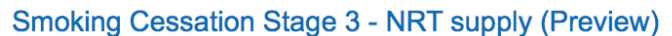

۰.

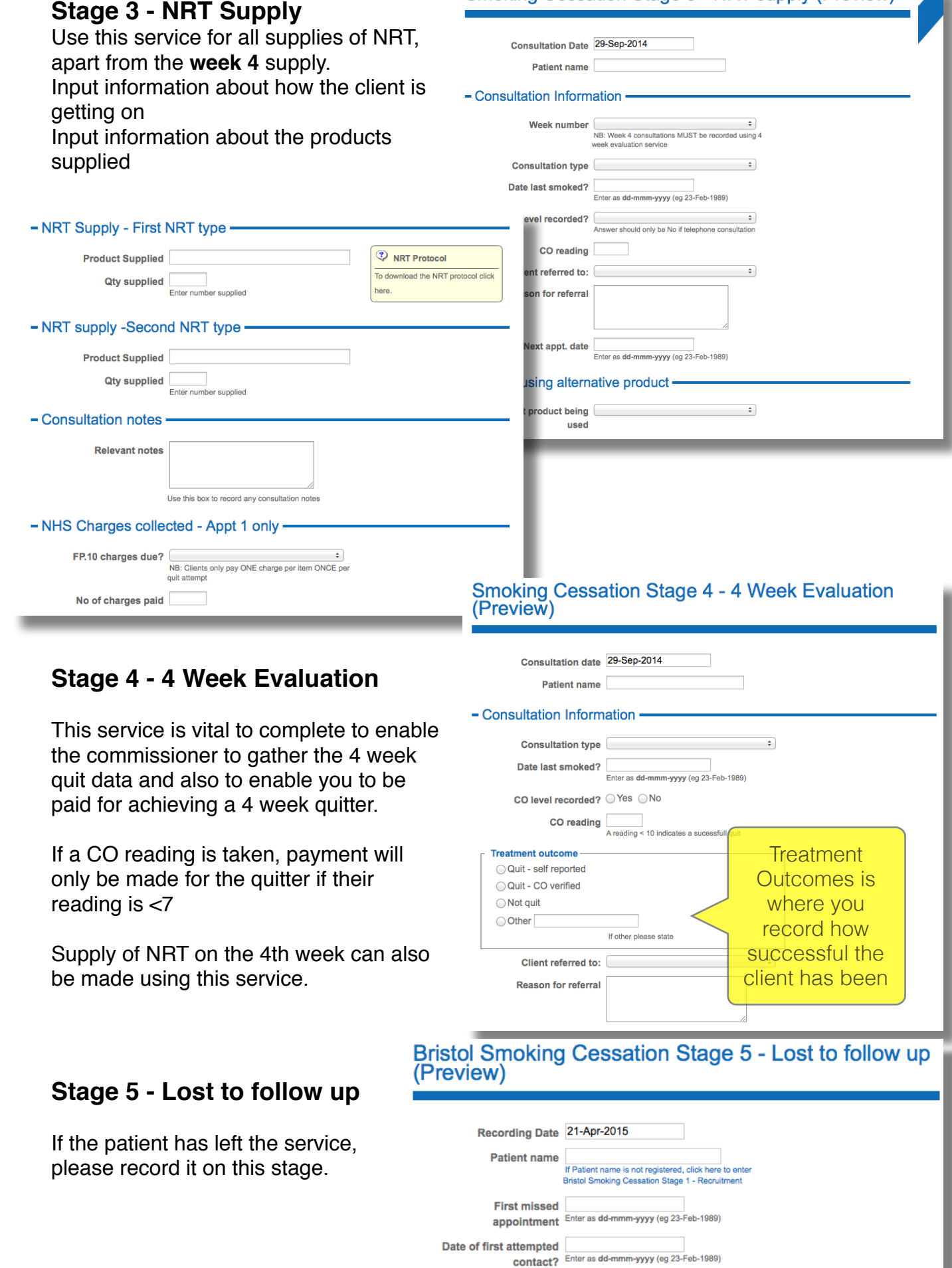

 $-$  Method of contact? □ Telephone